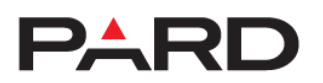

# **TD32-70 LRF multispektrális hőkamera/éjjellátó céltávcső**

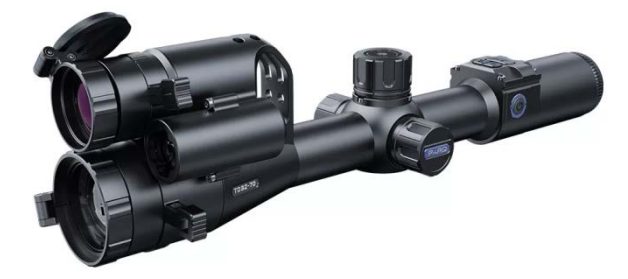

# Használati útmutató

Tisztelt Vásárlónk!

Köszönjük, hogy termékünket választotta.

Kérjük, tanulmányozza át figyelmesen a használati útmutatóban leírtakat. A használati útmutatót tartsa olyan helyen, ahol bármikor hozzáférhet.

Tartsa be a használati útmutatóan leírtakat, különben a készülék károsodhat.

A folyamatos termékfejlesztés miatt előfordulhat, hogy az útmutatóban leírtak érvényüket vesztik, ezért célszerű rendszeresen ellátogatni a PARD hivatalos honlapjára (www.pard.com) a frissítések és egyéb információk beszerzéséhez.

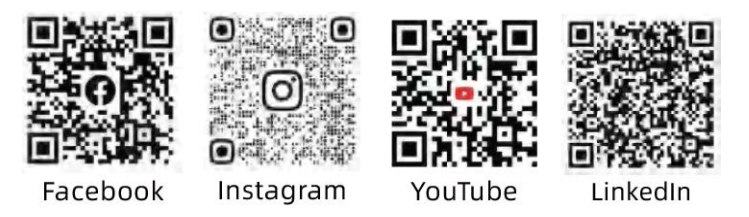

### **Szkenneljen és élvezze az előnyöket!**

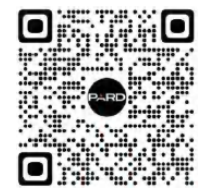

**Szkennelje be a QR-kódot és élvezze a tagsággal járó előnyöket!**

#### <span id="page-0-0"></span>**Fontos tudnivalók**

- Első használatbavételkor el kell távolítani az akkumulátorról a szigetelőlapkát, majd teljesen fel kell tölteni. A készülék energiaellátásához tölthető 3,7V-os lítium-ion akkumulátor ajánlott.
- Ha a készülék nincs használatban, mindig kapcsolja ki. Ha 10 napnál hosszabb ideig nem kívánja használni a készüléket, kérjük, távolítsa el az akkumulátort és tegye biztonságos helyre.
- Legyen körültekintő a készülék használatakor és szállításakor. Szállításhoz célszerű visszahelyezni a készüléket az eredeti csomagolásába.
- Ne irányítsa a készüléket nagyenergiájú közvetlen sugárforrásra, pl. a Napra, ívhegesztő fényére, erős lézerre. A szenzort tönkretehetik az erős sugárforrások. Az ilyen jellegű meghibásodásokra nem terjed ki a gyártói garancia.
- Óvja a lencséket mindenféle mechanikai sérüléstől, pl. a karcolódástól és ne hagyja, hogy olaj vagy bármilyen más vegyi anyag rájuk kerülhessen. Ha nincs használatban a céltávcső, helyezze fel illetve hajtsa le a lencsevédőket.
- A készülék tárolásához hűvös, száraz, jól szellőző, erős elektromágneses mezőtől mentes helyet válasszon, ahol a hőmérséklet -20°C és +50°C közötti tartományban marad.
- Ne próbálkozzon a készülék szétszedésével. Szükség esetén forduljon a jótállási jegyen szereplő márkaszervizhez vagy lépjen kapcsolatba a márkakereskedővel. A jogosulatlan személy által végzett bármilyen javítási, átalakítási próbálkozás a garancia elvesztését vonja maga után.
- **Figyelem!** Minden PARD éjjellátó és hőkamera másik országba történő exportja engedélyköteles.

#### <span id="page-0-1"></span>**A készülékcsomag tartalma**

**A készülékcsomag tartalma értékesítési régiónként eltérhet, így előfordulhat, hogy a felsorolt tartozékok némelyike nem található meg a csomagolásban!** 

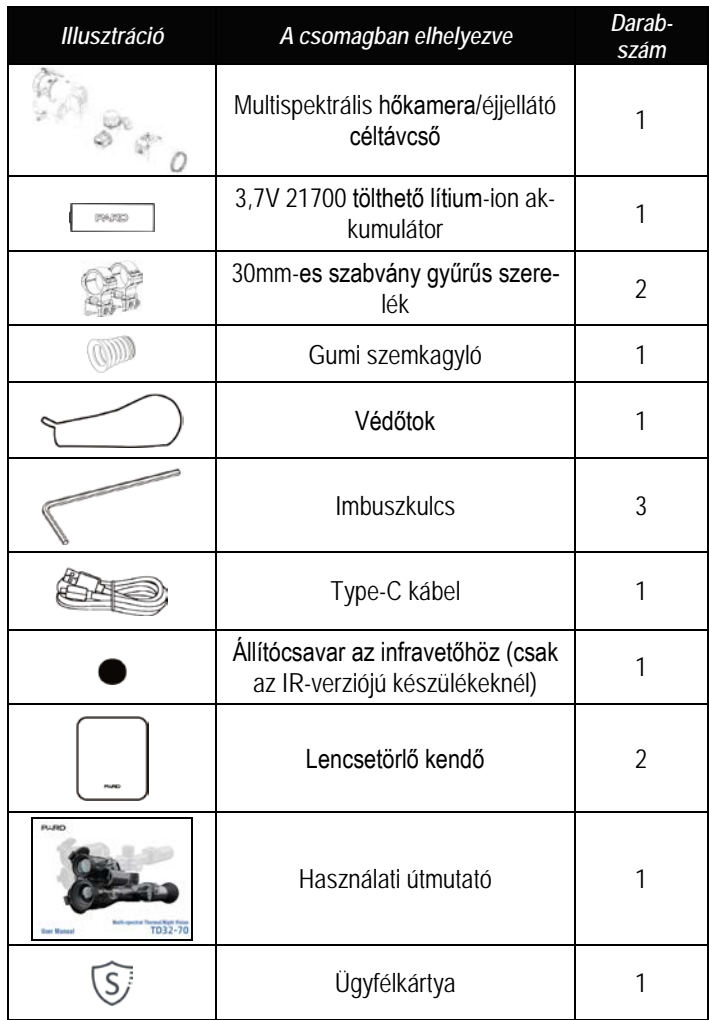

### <span id="page-0-2"></span>**A készülék legfőbb jellemzői**

A TD32-70 a PARD által kifejlesztett és forgalomba hozott multi-spektrális hőkamera/éjjellátó eszköz, mely új fejezetet nyit a lövészsportok történetében. A nagytávolságú hőképalkotó érzékelés és a részletekben gazdag éjjellátó karakterisztikák kreatív kombinálásának köszönhetően a TD31-70 céltávcsövet néhány másodperc alatt átkapcsolhatja a hő-képes megjelenítés és az éjjellátó mód között, kép a képben (PIP) módban mindkét képtípust egyidejűleg is megtekintheti. A hőkamera modul nagyteljesítményű, 384x288 felbontású, 12µm pixelméretű, NETD≤25mK (0,025°C) hőképalkotó szenzorral van ellátva, míg az éjjellátó modul CMOS-érzékelőt kapott. A TD32-70 pontos távolságmérést biztosító, 1000m/1200yd hatótávolságú lézeres távolságmérővel (LRF) is elérhető. Az LRF automatikusan látja el adatokkal a lövés pontosságát tovább fokozó ballisztikai kalkulátort. Mindezeken túl a TD32-70 nagy betekintési távolságot és 800x800-as IPS ultra-magas felbontású, kör alakú képernyőképet szolgáltat.

#### **Legfőbb jellemzők**

- 1. Multispektrális hőkamera / nappali és éjjellátó kép PIP-módban
- 2. Másodpercek alatt, könnyen elvégezhető átkapcsolás a hőkamera és az éjjellátó képmegjelenítés között
- 3. Nagy betekintési távolságú kijelző rendszer (LEDS)
- 4. 800x800 pixeles IPS ultra-tiszta körképes kijelző
- 5. Képeltolásos egylövéses nullázás
- 6. Ballisztikai kalkulátor
- 7. Magas érzékenységű 12µm-es infravörös szenzor
- 8. 350m-es állítható irányú infravető
- 9. Infravörös képet erősítő algoritmus (IREA) és látható fényt erősítő algoritmus (VLEA)
- 10. 1000 méter (1200 yard) hatótávolságú lézeres távolságmérő
- 11. Lövésre aktiválódó videofelvételi funkció
- 12. Továbbfejlesztett felhasználói kezelőfelület
- 13. Multifunkcionális forgótárcsa
- 14. Wi-Fi
- 15. IP67-szabvány szerinti vízállóság
- 16. 6000J lövésállóság

#### <span id="page-1-0"></span>**Műszaki adatok**

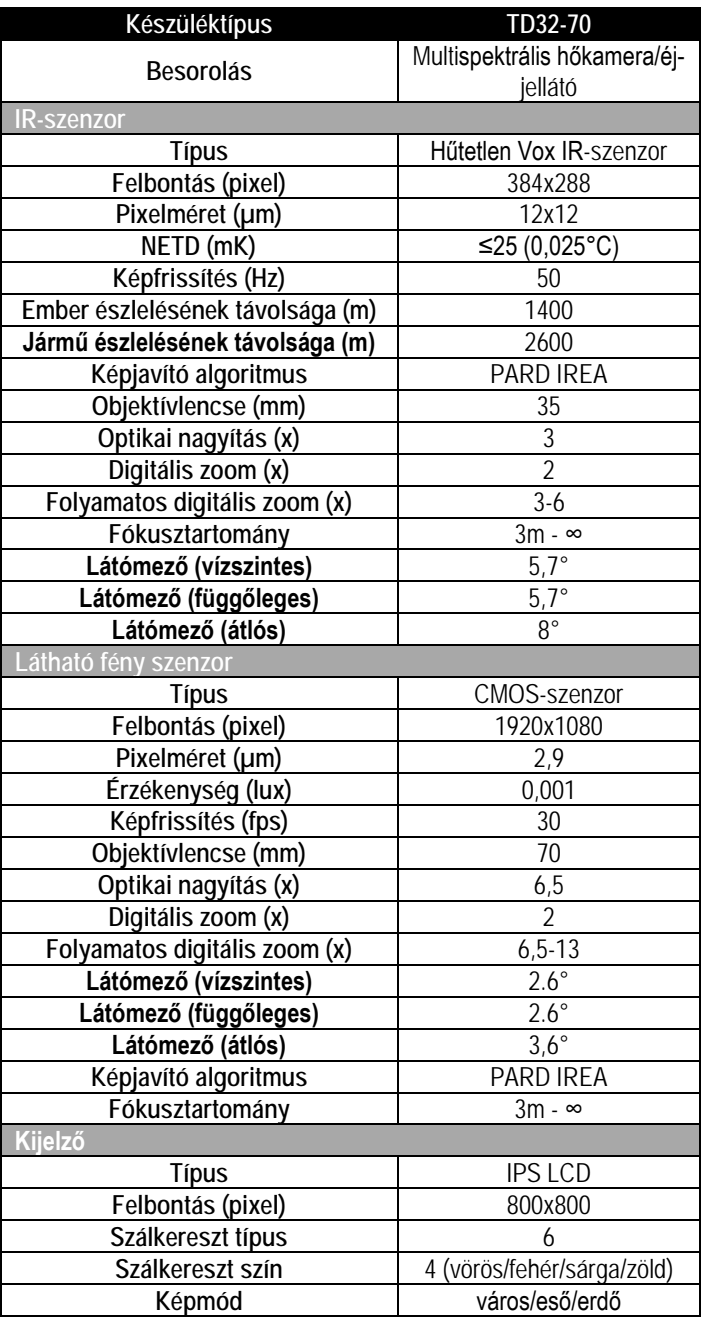

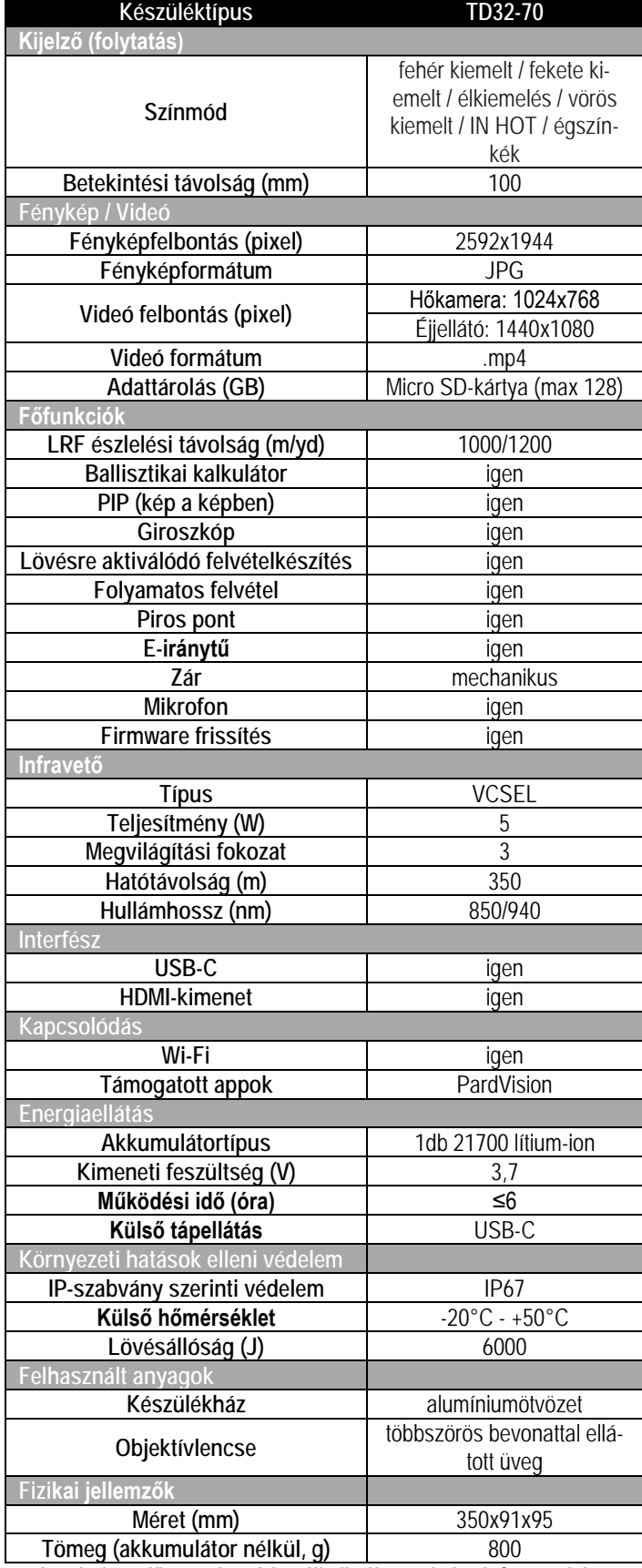

*A gyártó az előzetes értesítés nélküli változtatás jogát fenntartja!*

<span id="page-2-0"></span>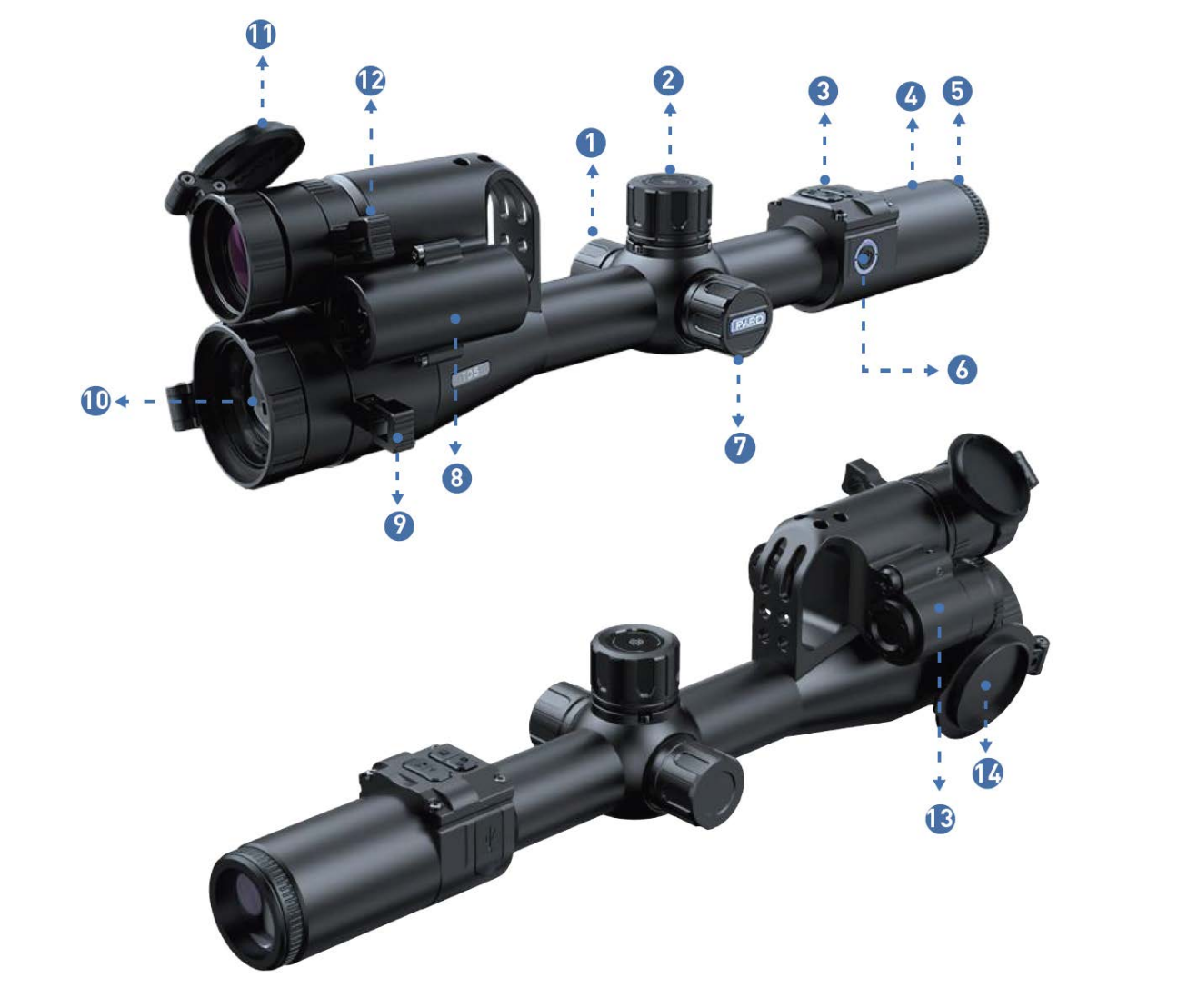

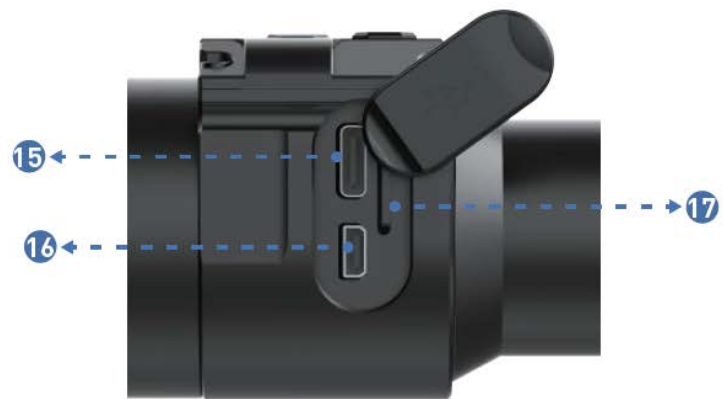

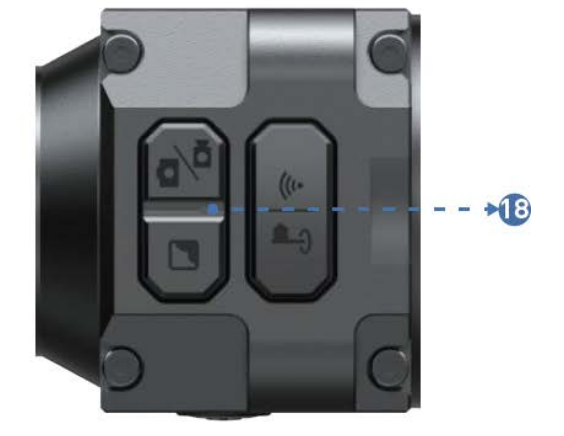

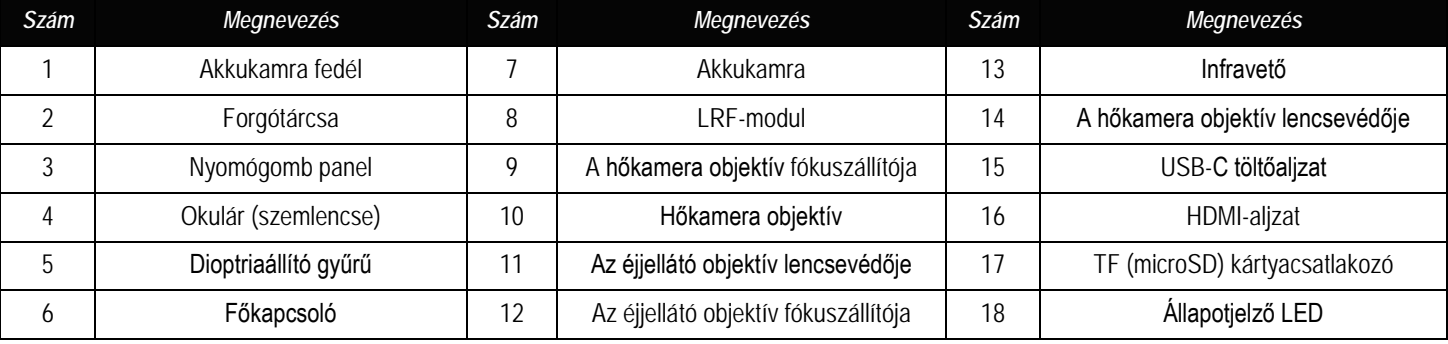

# Ezt a használati utasítást a Leitz-Hungaria Kft fordította Onnek!

### <span id="page-3-0"></span>**Üzembe helyezés**

#### <span id="page-3-1"></span>**1. Kicsomagolás**

- Használatbevétel előtt végezze el az alábbiakat:
- 1 Bontsa ki a csomagolást, vegye ki a készüléket és a mellékelt tartozékokat.
- 2 Ellenőrizze, hogy nem hiányzik-e valami.
- 3 Ellenőrizze a készülékház, az objektív, a kezelőgombok… stb. sérülésmentességét.
- 4 Ha szükséges tisztítsa meg a lencsék felületét.

*Megjegyzés:* Ha hiányt vagy károsodást tapasztal, lépjen kapcsolatba a forgalmazóval.

#### <span id="page-3-2"></span>**2. Az akkumulátor behelyezése és a készülék bekapcsolása**

#### Az akkumulátor behelyezése az alábbiak szerint végezhető:

2.1 Az óramutató járásával ellentétes irányba forgatva csavarja le az akkukamra fedelét és vegye ki az akkumulátort.

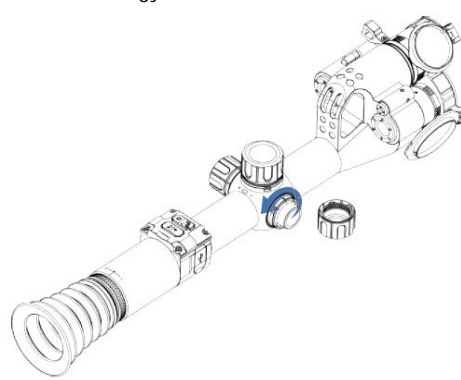

### 2.2 Távolítsa el a szigetelőlapkát.

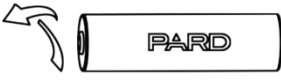

2.3 Helyezze be az akkumulátort az akkukamrába "+" jelzéssel ellátott végével befelé pozícionálva, majd csavarja vissza az óramutató járásával megegyező irányba az akkukamra fedelét és kézzel szorítsa meg.

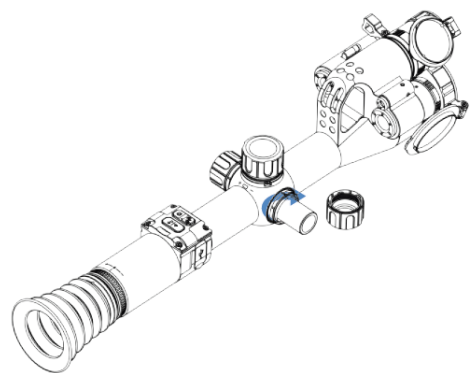

2.4 A készülék bekapcsolásához tartsa nyomva kb. 3 másodpercig a főkapcsolót (ha világít az állapotjelző LED és a kijelzőben megjelenik a PARD-logó, a készülék használatra kész).

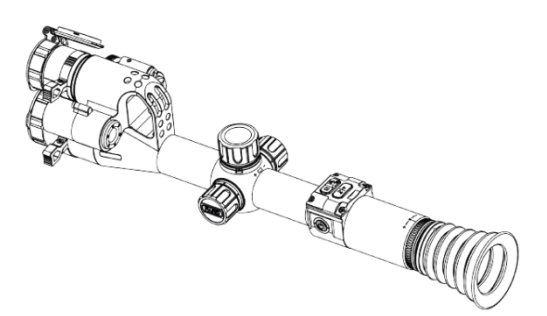

### **FONTOS!**

- Kérjük, használjon 3,7V 21700 tölthető lítium-ion akkumulátort.
- Ne dobja tűzbe az akkumulátort.
- Ne tegye vízbe a készüléket, ha az akkukamra nyitva van.
- Ne szedje szét a készüléket.
- Óvja a készüléket mindenféle mechanikai sérüléstől, különösen a karcolást okozó hegyes, éles tárgyaktól.
- Az akkumulátor nem kerülhet gyermekek kezébe, az akkumulátor érintkezőit nem szabad rövidre zárni és behelyezéskor ügyelni kell az akkumulátor "+/-" érintkezőinek helyes pozíciójára.

### <span id="page-3-3"></span>**3. A gyűrűs szerelékek céltávcsőre csatlakoztatása**

A legjobb felhasználói élmény biztosítása érdekében a csomagolásban található csatlakozószerelék 1. ábrán látható módon történő alkalmazása ajánlott.

- 1. Vegye ki a csomagolásból a multispektrális céltávcsövet, a két gyűrűs szereléket és az imbuszkulcsot.
- 2. Az imbuszkulccsal csavarja ki a félgyűrűket összefogó csavarokat és lazítsa meg a szereléktalpakon lévő csavarokat.
- 3. A gyűrűs szerelékek alsó részeit illessze a sín megfelelő részeire.
- 4. Húzza meg a kívánt pozícióban lévő hátsó szerelék szorítócsavarjait.
- 5. Illessze a céltávcsövet a gyűrűs szerelékekbe. Állítsa be az elől lévő gyűrűs szerelék pozícióját is, majd rögzítse azt is a sínen. Tegye viszsza a gyűrűs szerelékek felső félgyűrűit. Csúsztassa a megfelelő pozícióba a céltávcsövet.
- 6. Ha a céltávcső a helyes pozícióba került, húzza meg a félgyűrűket összefogó csavarokat a biztonságos, szilárd rögzítéshez.

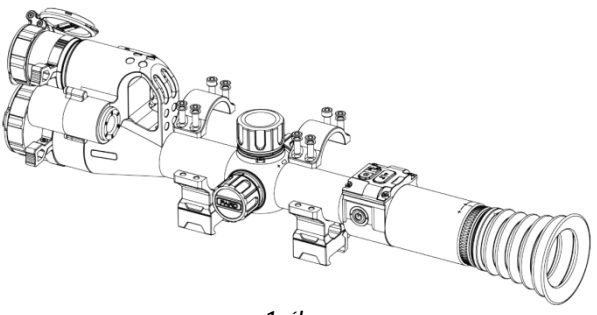

*1. ábra*

### <span id="page-3-4"></span>**4. Dioptriaállítás**

A dioptriaállítással állítható élesre a kijelzőben megjelenített ikonok és egyéb adatok képe.

- 1. A készülék bekapcsolása után forgassa addig jobbra-balra a dioptriaállító gyűrűt, amíg a kijelzéseket élesen nem látja (2. ábra).
- 2. Ne feledje, hogy a kép csak az objektív fókuszálása után lesz éles, a sikeres dioptriaállítás végeztével csak a kijelzések és a szálkereszt képe lesz tisztán látható.

*Megjegyzés:* Sikeres dioptriaállítás után a céltávcsőben látható célobjektum képe valószínűleg még nem lesz tiszta. A célobjektum képének élesre állítása az objektív fókuszállítójával végezhető (3. ábra).

### <span id="page-3-5"></span>**5. Az objektív fókuszálása**

- 1. Az objektív fókuszálása előtt végezze el a dioptriaállítást.
- 2. Keresse meg a célobjektumot és fordítsa addig az objektívek fókuszállítóit (3. ábra), amíg a célobjektum képe élese nem lesz.

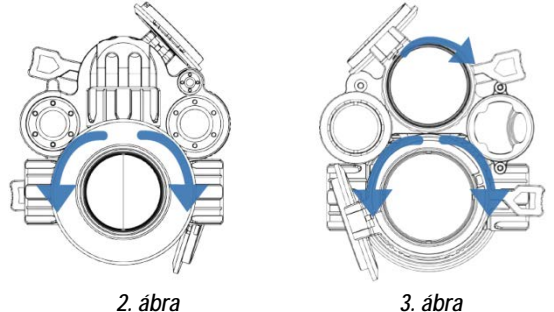

Ezt a használati utasítást a Leitz-Hungaria Kft fordította Onnek!

*Megjegyzés:* Ha a céltávcső hőkamera üzemmódban van, használja a hőkamera objektív fókuszállítóját. Ha a hőkamera éjjellátó módban van, használja az éjjellátó objektív fókuszállítóját.

### <span id="page-4-0"></span>**6. Az iránytű kalibrálása**

A dioptriaállítás elvégzése után a 4. ábrán látható "nyolcas minta módszerrel" kalibrálja az elektronikus iránytűt. A kalibráláshoz egy nyolcashoz hasonló alakzatban kell megbillenteni és mozgatni a készüléket (4. ábra).

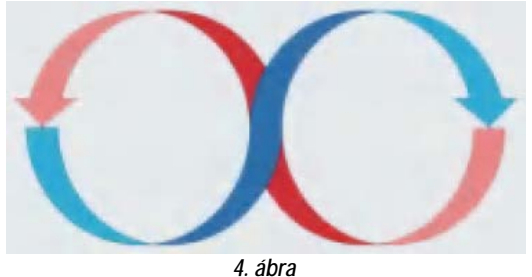

#### <span id="page-4-1"></span>**7. Nullázás (szálkereszt állítás)**

Itt van lehetőség egy adott nullázási távolságra vonatkozóan a szálkereszt és a lövedék találati helyének fedésbe hozására.

#### **1. A kezelőfelület bemutatása**

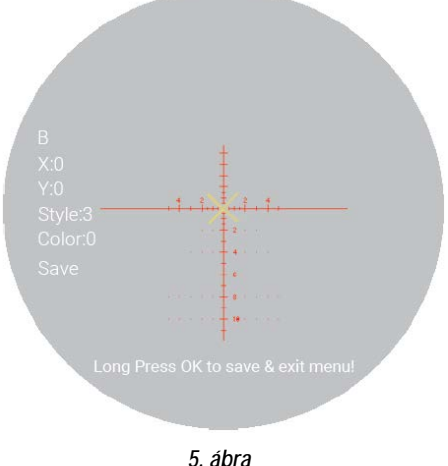

- 
- Az első almenüpontban látható az aktuális mentett "nullázási" beállítás. A-E-ig terjedő nagybetűkkel jelölve összesen 5 profil áll rendelkezésre.
- Az "X" betű a szálkereszt X-tengelyét reprezentálja.
- Az "Y" betű a szálkereszt Y-tengelyét jelöli.
- A "Style" az aktuális szálkereszt típusára vonatkozik (6-féle típus közül lehet választani).
- A "Color" szálkereszt színének felel meg (vörös/fehér/sárga/zöld; lásd 5. ábra).
- A "Save" opcióban a "Y" betű a mentésre (SAVE) az "N" betű a mentés elhagyására (DO NOT SAVE) utal.

#### **2. A nullázás lépései**

*Megjegyzés:* A kétféle spektrumtartományt egyesítő képalkotó eszköz kétszeri nullázási beállítást igényel.

Első lépésként válassza a hőkamera / éjjellátó képernyőt és kövesse az alább ismertetett nullázási lépéseket.

Második lépésként a hőkamera/éjjellátó csatorna nullázása után mentse el a beállításokat és térjen vissza a kezdőképernyőhöz.

Harmadik lépésként a [forgótárcsát] óramutató járásával ellentétes irányú forgatásával kapcsoljon éjjellátó/hőkamera képernyőre.

Negyedik lépésként nyomja meg a [forgótárcsát (1. gombot)] a szálkereszt állítás (Reticle Adjustment) opcióba való belépéshez, ahol végezze el ismét a nullázást.

*Megjegyzés:* A művelet közben ne mozdítsa el a készüléket azért, hogy a nullázási pont mindvégig állandó maradhasson.

- **1) Célkijelölés:** A kívánt nullázási távolságban válassza ki a célt és ügyeljen, hogy a kép jó minőségű legyen.
- **2) Belépés a szálkereszt állítás menübe (nullázás oldal):** Kezdőképernyő módban nyomja meg az [1. gombot] a parancsikon (gyorsbillentyű) menü módba való belépéshez és forgassa a [forgótárcsát] az óramutató járásával ellentétes irányba a kurzor szálkereszt állítás opcióra viteléhez. Nyomja meg az [1. gombot] az almenü 6. ábrán látható kezelőfelületére való belépéshez.

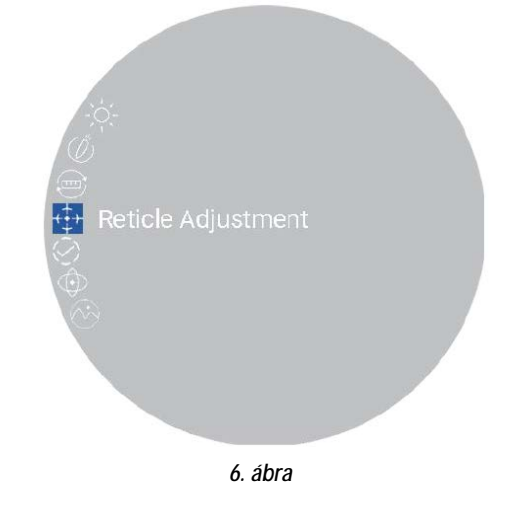

**3) Profilbeállítás:** A nullázás oldalra való belépés után forgassa az "RTZ" almenüpontot A-E közötti betűre új nullázási profil létre-hozásához vagy egy meglévő profil szerkesztéséhez (lásd 7. ábra).

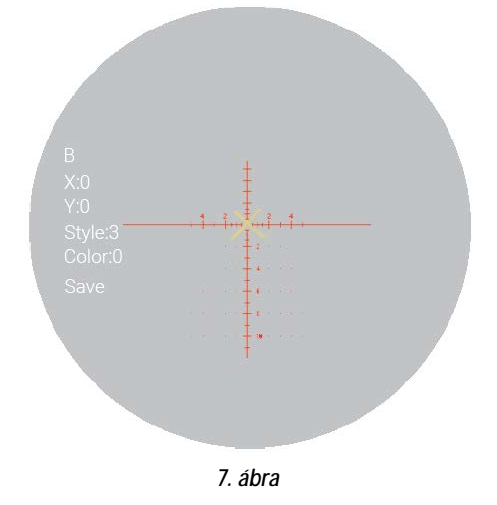

**4) Lövés:** Adja le az első lövést a cél közepére és ellenőrizze, hogy tisztán látható-e a képernyőn a találat helye (lásd 8. ábra).

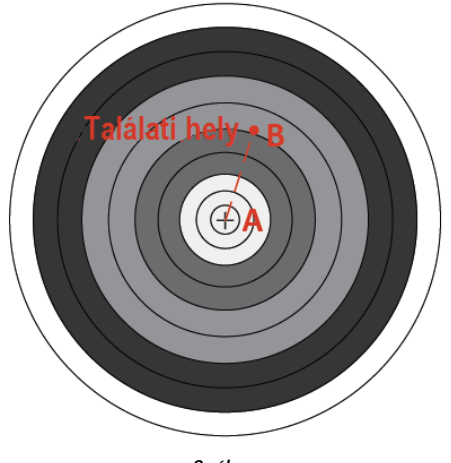

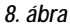

**5) Nullázási érték beállítása:** A lövés leadása után tartsa mozdulatlanul a céltávcsövet és fordítsa el a [forgótárcsát] a kép kimerevítéséhez, valamint az "X" és "Y" értékek beállításához. Az "X" és "Y"

értékeket úgy kell módosítani, hogy a szálkereszt középpontja (A) a képernyőn látható találati helyet (B) lefedje.

**6) Mentés és kilépés:** Forgassa a [forgótárcsát] az óramutató járásával megegyező irányba a "Save" (mentés) almenüpont "Y" opcióra állításához. A beállítás végeztével nyomja meg és tartsa nyomva az [1. gombot] a mentéshez és a kilépéshez. Az aktuális találati hely a szálkereszt középpontjára kerül. (A szálkereszt mindig a képernyő közepén foglal helyet, így a teljes megfigyelési mező maximálisan kihasználható.)

*Megjegyzés:* A hőkép nullázási képernyőjén a találati hely vízszintes irányban az "X" érték állításával igazítható a szálkereszt középpontjára. A szálkereszt vízszintes irányban mindig középre van állítva. a szálkereszt "Y"-tengelyirányban való mozgatásával függőleges állítás érhető el. Az éjjellátó nullázási képernyőn a találati hely X,Y-irányokba állítása a háttérben lévő kép mozgatásával érhető el. A szálkeresztek mindig képmező közepén helyezkednek el.

### <span id="page-5-0"></span>**A használat módja**

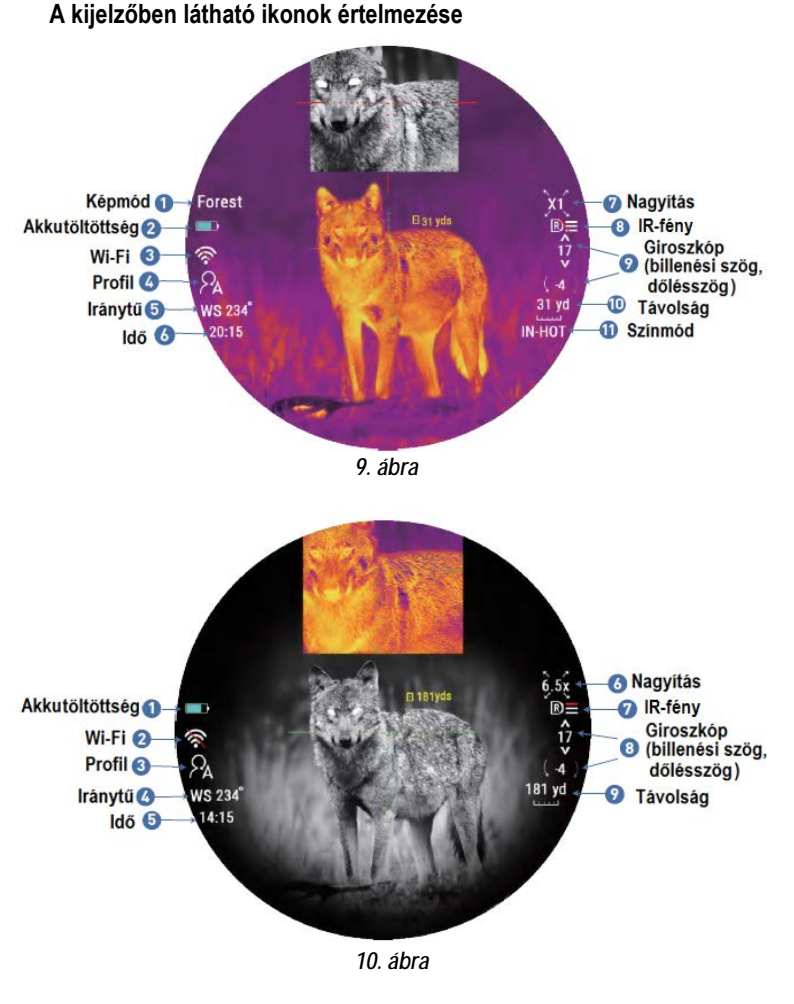

<span id="page-5-1"></span>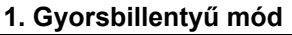

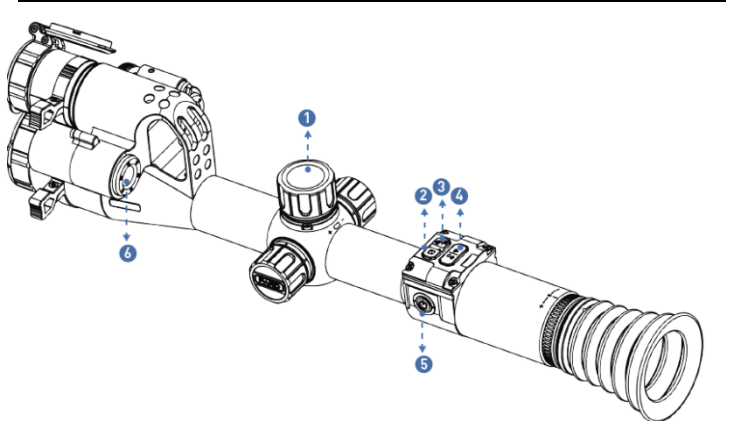

 *11. ábra*

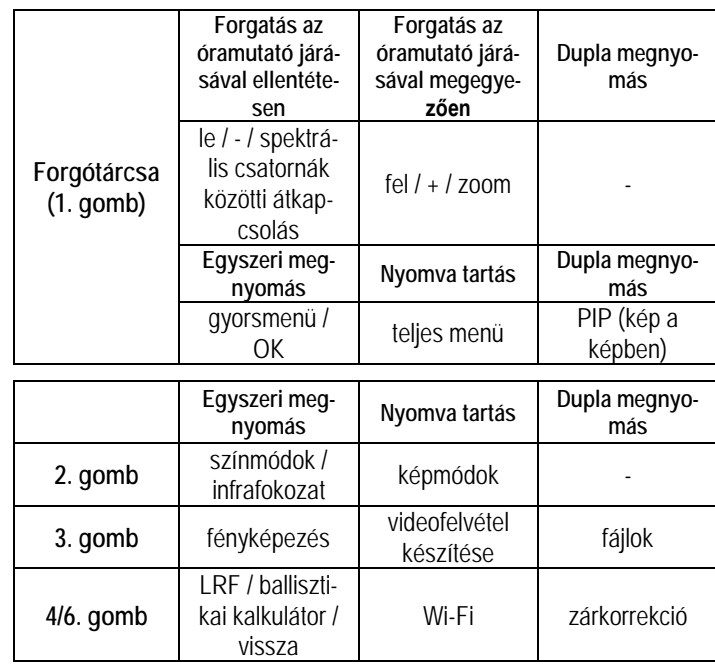

### **1. gomb (forgótárcsa)**

**1. Egyszeri lenyomás: (***1) Kezdőképernyő mód:* az [1. gomb] egyszeri megnyomásával beléphet a gyorsmenübe.

**(***2) Menü üzemmód:* az [1. gomb] egyszeri megnyomása megerősítést jelent.

**2. Nyomva tartás:**

*Kezdőképernyő mód:* az [1. gomb] nyomva tartásával lehet belépni a teljes menübe.

**3. Dupla megnyomás:** 

*Kezdőképernyő mód:* az [1. gomb] dupla megnyomásával be/ki kapcsolható a kép a képben funkció.

**4. Forgatás az óramutató járásával ellentétesen:**

**(***1) Kezdőképernyő mód:* a [forgótárcsa] óramutató járásával ellentétes irányú forgatásával lehet átkapcsolni a spektrális csatornák között (a hőképes és az éjjellátó képes megjelenítések közötti átkapcsolás).

**(***2) Menü üzemmód:* a [forgótárcsa] óramutató járásával ellentétes irányú elforgatásával a menüpontok között lefelé lehet mozogni. Az almenükben elérhető beállítások értékei az óramutató járásával ellentétes irányú elforgatáskor csökkennek.

#### **5. Forgatás az óramutató járásával megegyezően:**

**(***1) Kezdőképernyő mód:* a [forgótárcsa] óramutató járásával megegyező irányú forgatásával kapcsolható a nagyítás.

**(***2) Menü üzemmód:* a [forgótárcsa] óramutató járásával megegyező irányú elforgatásával a menüpontokon felfelé lehet mozogni. Az almenükben elérhető beállítások értékei az óramutató járásával ellentétes irányú elforgatáskor nőnek.

### **2. gomb**

**1. Egyszeri lenyomás:**

*Hőképes megjelenítés kezdőképernyő mód:* a [2. gomb] egyszeri megnyomásával kapcsolhatja az egyes színmódokat: fehér kiemelt / fekete kiemelt / élkiemelés / vörös kiemelt / IN HOT / égszín-kék (WT-HOT/BK-HOT/EDGE/RD-HOT/IN-HOT/SKY).

*Éjjellátó képes megjelenítés kezdőképernyő mód:* ha az infravető be van kapcsolva, a [2. gomb] megnyomásával szabályozható az infravető fényereje Off (ki) – 1. fokozat – 2. fokozat – 3. fokozat – Off (ki).

**2. Nyomva tartás:**

*Hőképes megjelenítés kezdőképernyő mód:* a [2. gomb] nyomva tartásával lehet átkapcsolni az egyes képmódok között: city / forest / rain (város/erdő/eső).

Ezt a használati utasítást a Leitz-Hungaria Kft fordította Onnek!

*Éjjellátó képes megjelenítés kezdőképernyő mód:* a [2. gomb] nyomva tartásával lehet átkapcsolni az egyes éjjellátó színmódok és a fekete-fehér módok között.

### **3. gomb**

### **1. Egyszeri lenyomás:**

*Kezdőképernyő mód:* a [3. gomb] egyszeri megnyomásával fénykép készíthető.

**2. Nyomva tartás:**

*Kezdőképernyő mód:* a [3. gomb] nyomva tartásával lehet elindítani a videofelvétel készítését. Újabb nyomva tartásával lehet befejezni és elmenteni a videofelvételt, valamint kilépni funkcióból.

### **3. Dupla megnyomás:**

*Kezdőképernyő mód:* a [3. gomb] dupla megnyomásával érhető el a lejátszás funkció. Ha látszik a lejátszás kezelőfelület, megjeleníthetők a memóriakártyán lévő videó fájlok és képfájlok.

(1) Az egyes fájlok között a [forgótárcsa] elforgatásával válogathat.

 (2) A mentett videofelvételek az [1. gomb] megnyomásával elindíthatók/megállíthatók.

 (3) Lejátszás közben a videofelvétel előre/hátra csévélhető 2x/4x/8x sebességgel a [forgótárcsa] elforgatásával.

(4) A [4. gomb] megnyomásával az alábbi beállítások érhetők el:

- 1) Delete (törlés):
	- Delete Current (aktuális törlése)
	- Delete All (összes törlése)
- 2) File Protection (fájlvédelem):
	- Lock Current (aktuális védelme)
	- Unlock Current (aktuális védelem megszüntetése)
	- Lock All (összes védelme)
	- Unlock All (összes védelem megszüntetése)
- 3) Slide Show (diavetítés):
	- 2, 5, 8 másodperc

*Megjegyzés:* A fenti almenü opciók között a [forgótárcsa] elforgatásával lehet mozogni. Az aktuális almenü opcióba az [1. gomb] megnyomásával lehet belépni. Az aktuális almenü opció képernyőből a [4. gomb] egyszeri megnyomásával lehet kilépni.

(5) A fő kezelőfelületre a [4. gomb] nyomva tartásával lehet visszalépni.

### **4 / 6. gomb**

**1. Egyszeri lenyomás:**

### **(***1) Kezdőképernyő mód:*

- A [4/6. gomb] egyszeri megnyomásával indíthatja el a távolságmérő funkciót (az LRF-típusok esetében a mérés és a mért érték kijelzése automatikusan történik. A nem LRF-típsokon a távolság mérése nem történik meg automatikusan, így a távolsági érték helyén "Om vagy Oyds" kijelzés lesz látható. A céltávolságot manuálisan kell beállítani a forgótárcsa elforgatásával).
- A [4/6. gomb] másodszori megnyomásakor bekapcsol a ballisztikai kalkulátor kijelzése (a ballisztikai kalkulátor kikapcsolásakor a távolságkijelzés is kikapcsol).
- A [4/6. gomb] harmadszori lenyomásakor kikapcsol a ballisztikai kalkulátor kijelzése (ha a ballisztikai kalkulátor be van kapcsolva). *(2). Menü üzemmód:* a [4/6. gomb] egyszeri megnyomásával lehet visszalépni az előző oldalra.

### **2. Nyomva tartás:**

*Kezdőképernyő mód:* a [4/6. gomb] nyomva tartásával kapcsolható be/ki a Wi-Fi funkció.

 *FONTOS!* Ha a Wi-Fi be van kapcsolva, nem lehet belépni a menübe. A [4/6. gomb] nyomva tartásával először kapcsolja ki a Wi-Fi funkciót, majd lépjen be a menü kezelőfelületére.

### **3. Dupla megnyomás:**

*Hőképes megjelenítés kezdőképernyő mód:* a [4/6. gomb] dupla megnyomásával indítható el a zárkorrekció funkció. [Ennek a gyorsbillentyű funkciónak a használatához először a menüben engedélyeznie kell az automatikus zárkorrekció (Auto shutter) funkciót.]

### <span id="page-6-0"></span>**2. Menü mód**

*Kezdőképernyő mód:* az [1. gomb] megnyomásával lépjen be a gyorsbillentyű (parancsikon) módba, majd az [1 gomb] nyomva tartásával lépjen be a teljes menü beállítás módba az egyes funkciók beállításához (a gyorsbillentyű funkció ilyenkor nem elérhető).

### <span id="page-6-1"></span>**2.1. Képbeállítás – Image Setting**

A felhasználó itt választhatja ki a contrast / brightness / detail / sharpness / mode (kontraszt, fényerő, részlet, élesség, mód) beállításokat (lásd 12. ábra).

- Forgassa a [forgótárcsát] az óramutató járásával ellentétes irányba a kurzor Image Setting (képbeállítás) opcióra mozgatásához és nyomja meg az [1. gombot] az almenübe való belépéshez.
- Nyomja meg az [1. gombot] a Contrast / Brightness / Detail / Sharpness / Mode (kontraszt, fényerő, részlet, élesség, mód) opciók közötti átkapcsoláshoz és forgassa el a [forgótárcsát] az egyes opciók értékének beállításához.
- A kilépéshez tartsa nyomva az [1. gombot)]. Az elmentett képbeállítások a következő bekapcsoláskor is megmaradnak.

Alapbeállítás szerinti értékek: kontraszt 105, fényerő 60, részlet 5, élesség 2, mód 0.

### <span id="page-6-2"></span>**2.2. Kijelző fényerő – Display Brightness**

A felhasználó itt választhatja ki a körülményeknek megfelelő kijelző fényerőt (lásd 13. ábra).

- Forgassa a [forgótárcsát] az óramutató járásával ellentétes irányba a kurzor Display Brightness (kijelző fényerő) opcióra mozgatásához és nyomja meg az [1. gombot] az almenübe való belépéshez.
- Forgassa el a [forgótárcsát] a kurzor "level 0" "level 6" (0-6 fokozat) opciók közötti mozgatásához.
- A beállítás mentéséhez és az előző oldalra való visszalépéshez tartsa nyomva az [1. gombot)].

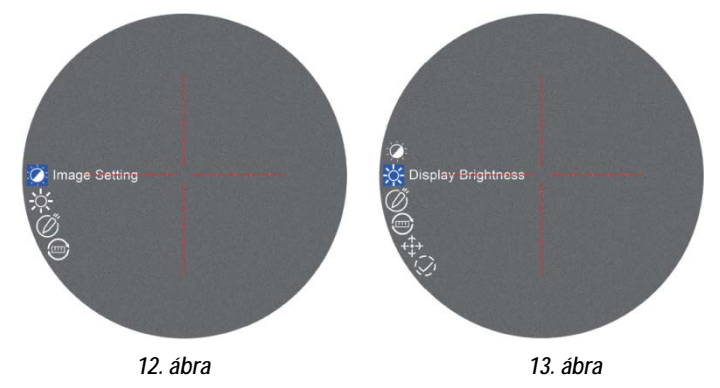

#### <span id="page-6-3"></span>**3. Ballisztikai kalkulátor – Ballistic Calculator**

A ballisztikai algoritmus gyorsan kiszámítja a lövedék röppályáját és megadja a célzás pontos helyét (lásd 14. ábra).

- (1) Kezdőképernyő módban nyomja meg az [1. gombot] a gyorsbillentyű (parancsikon) módba való belépéshez.
- (2) A [forgótárcsa] elforgatásával vigye a kurzort a ballisztikai kalkulátor beállítása opcióra, majd az almenübe való belépéshez nyomja meg az [1. gombot].
- (3) A [forgótárcsa] elforgatásával vigye a kurzort a "parameters" (paraméterek) vagy az "on/off" (be/ki) opcióra, majd a mentéshez vagy a belépéshez nyomja meg az [1. gombot].
- (4) A ballisztikai kalkulátor paraméterek almenübe való belépés után az [1. gomb] megnyomásával lapozzon fel vagy le a megváltoztatni kívánt paraméterek kiválasztásához. A [forgótárcsa] elforgatásával állítsa be a kiválasztott paraméter értékét.

#### **Paraméter beállítási útmutató:**

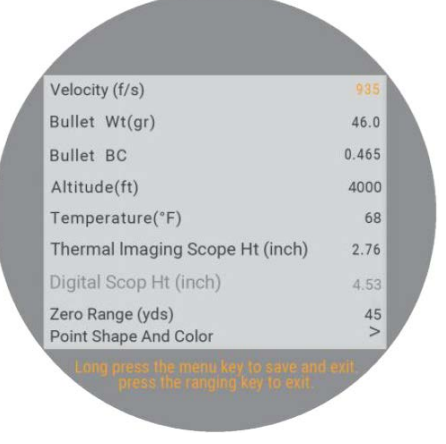

*14. ábra*

A ballisztikai kalkulátor használatának első lépése a használatban lévő profil kitöltése a vonatkozó adatokkal: célsebesség, lövedéktömeg és nullázási távolság.

- **Velocity (sebesség):** a fegyvercsőből kilőtt lövedék professzionális eszközzel mért repülési sebessége "méter/másodpercben (m/s)" vagy "láb / másodpercben (f/s)" megadva.
- **Bullet Wt (lövedéktömeg)**: a gyártó által "grammban (g)" vagy "grainben (gr)" megadott lövedéktömeg. Az adat a megvásárolt lőszer dobozán található termékjellemző.
- **Bullet BC (lövedék ballisztikai koefficiens):** a lövedék, gyártó által megadott, mért légellenállási jellemzője. Az adat a megvásárolt lőszer dobozán található termékjellemző.
- **Altitude (tengerszintfeletti magasság):** az aktuális helyszín professzionális műszerrel mért, "méterben (m)" vagy "lábban (ft) megadott tengerszintfeletti magassága, amitől nagyban függ a ballisztikai számítások szempontjából igen fontos levegőre jellemző sűrűség értéke.
- **Temperature (hőmérséklet):** az aktuális helyszín professzionális műszerrel mért, "Celsiusban (°C)" vagy "Fahrenheitben (°F) megadott hőmérséklete, amitől szintén nagyban függ a ballisztikai számítások szempontjából szintén fontos levegőt jellemző sűrűség érték.
	- **Thermal Imaging Scope Ht/Digital Scope Ht (hőkamera céltávcső / digitális céltávcső szerelési magasság):** a fegyverre szerelt céltávcső optikai tengelye és a fegyvercső hosszanti tengelye közötti, professzionális műszerrel mért, távolság milliméterben (mm) vagy hüvelykben (inch). Először mérje meg a fegyvercső átmérőjét és ossza el 0,5-del. Ezt követően mérje meg a távcső vagy az lencse átmérőjét és ossza el ezt is 0,5-del. Mérje meg a fegyvercső felső része és a távcsőtubus alsó része közötti távolságot, ezután az így kapott eredményhez adja hozzá fegyvercsőre és a távcsőre vonatkozó osztások eredményeit a távcső szerelési magasságának kiszámításához.

*Megjegyzés:* Amikor a fő kezelőfelületen a **Thermal Imaging Scope Ht** érték van kijelezve, a **Digital Scope Ht** paraméter szürkében látható. Fordított esetben, ha fő kezelőfelületen a **Digital Scope Ht** érték van kijelezve, a **Thermal Imaging Scope Ht** paraméter látható szürkében. A hőmakamera céltávcső magassága és a digitális céltávcső magassága közötti távolság állandóan 44,96mm (1,77 hüvelyk) marad. Következésképpen, ha a felhasználó módosítja a **Thermal Imaging Scope Ht** értéket, a **Digital Scope Ht** érték automatikusan megváltozik, annak ellenére, hogy szürkében látható. Ezzel megegyezően, ha a felhasználó a **Digital Scope Ht** értéket módosítja, a **Thermal Imaging Scope Ht** érték szintén automatikusan módosul (lásd 15. ábra).

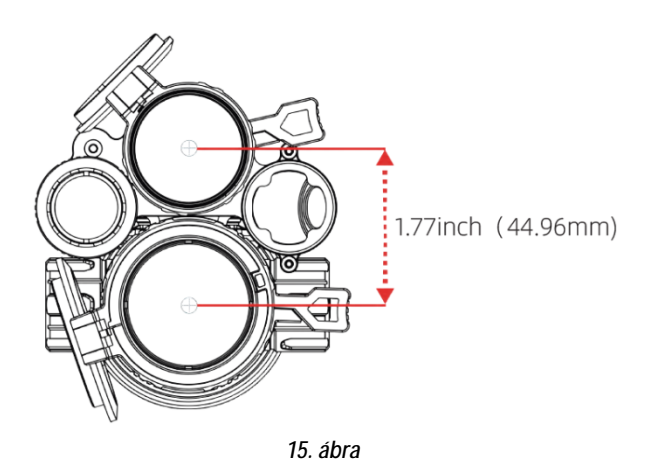

- **Zero Range (nullázási távolság):** a felhasználói igényeknek megfelelően kialakított belövési távolság "méterben (m)" vagy "yardban (yard)" megadva. Leggyakrabban 100m vagy 100yds.
- **Point Shape And Color (célzójel alak és szín):** Háromféle alak és sárga/zöld/kék szín opció áll rendelkezésre.

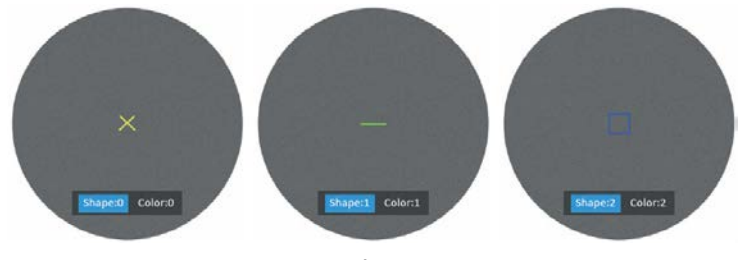

*16. ábra*

- Forgassa a [forgótárcsát] az óramutató járásával megegyező irányba az alak- és színbeállítás kezelőfelületre való belépéshez.
- Nyomja meg az [1. gombot] az alak- és színbeállítás opciók közötti átkapcsoláshoz.
- Forgassa el a [forgótárcsát] a kívánt alak és szín kiválasztásához.
- A megerősítéshez és az előző oldalra való visszalépéshez nyomja meg a [4. gombot].
- (5) A kívánt beállítások megadása után tartsa nyomva az [1. gombot] a mentéshez és a kezdőképernyőre való visszatéréshez. Ha mentés nélkül szeretne kilépni a menüből, tartsa nyomva a [4. gombot].

#### *Megjegyzés:*

- 1. A mértékegységre vonatkozó almenüben végzett módosítások hatására a ballisztikai kalkulátor automatikusan frissíti az adatokat.
- 2. Amennyiben Ön által nem ismert egy vagy több paraméter (pl. lövedéktömeg), lépjen kapcsolatba a lőszer és/vagy a fegyver gyártójával. A legtöbbször a szükséges információk megtalálhatók az értékesített termékek gyártói leírásaiban.

#### <span id="page-7-0"></span>**4. Távolsági mértékegység kiválasztása – Range Unit Selection**

A falhasználó "méterben" vagy "yardban" jelenítheti meg a mért távolságot.

- (1) A [forgótárcsa] óramutató járásával ellentétes irányú elforgatásával vigye a kurzort a távolsági mértékegység kiválasztása opcióra, majd az almenübe való belépéshez nyomja meg az [1. gombot].
- (2) A [forgótárcsa] elforgatásával válasszon a "méter" és a "yard" közül, majd nyomja meg az [1. gombot] a mentéshez és az előző oldalra való visszalépéshez.

#### <span id="page-7-1"></span>**5. Szálkereszt állítás – Reticle Adjustment**

A szálkereszt állítás a nullázási távolságban lévő találati hely és a szálkereszt metszéspontjának fedésbe hozására vonatkozik. Ennek köszönhető, hogy a célzás helye és a lövedék becsapódásának helye meg fog

- (1) A [forgótárcsa] óramutató járásával ellentétes irányú elforgatásával vigye a kurzort a szálkereszt állítás opcióra, majd az almenü kezelőfelületére való belépéshez nyomja meg az [1. gombot].
- (2) Az almenüben lévő opciók kapcsolásához nyomja meg az [1. gombot]. A [forgótárcsa] elforgatásával állítsa be a kiválasztott opció értékét (a részletes információkat a korábban már bemutatott nullázással foglalkozó fejezetben találhatja).
- (3) A kívánt beállítás kiválasztása után a mentés kétféle módon végezhető:

1. A "Save" (mentés) opcióban válassza a "Yes"-t (igen), majd a mentéshez és a kilépéshez nyomja meg a [forgótárcsát (1. gomb)].

2. A "Save" opcióban "Yes" vagy a "No" kiválasztásától függetlenül, a [forgótárcsa (1. gomb)] nyomva tartásával is elvégezhető a mentés és a kilépés.

### <span id="page-8-0"></span>**6. Zárkorrekció mód– Shutter Mode**

A detektor által generált hő hatással van a készülék által létrehozott képre. Zárkorrekció módban a készülék érzékeli a tűréshatáron kívül eső kismértékű hőmérsékletváltozásokat és szükség esetén a zárszer-kezet automatikusan működésbe lép és a készülék elvégzi a szükséges önkalibrálási eljárást, melynek köszönhetően a látómező teljes területén újra tiszta lesz a kép.

**Automatikus zárkalibrálás – Auto shutter:** A rendszer észleli a szenzor-hőmérsékletet. Ha a hőmérséklet túllépi a rendszerbeállítás szerinti értéket, a zárszerkezet lezár és kb. 1 másodpercig szünetel a képszolgáltatás. Eközben automatikusan megtörténik az önkalibrálási eljárás.

**Zárnélküli kalibrálás – Shutterless:** A rendszer valósidőben észleli a detektor mikrocsipjének hőmérsékletét és a belső algoritmus felhasználásával valósidőben kalibrálja a képet.

- (1) A [forgótárcsa] óramutató járásával ellentétes irányú elforgatásával vigye a kurzort a zárkalibrálási mód beállítása opcióra, majd az almenübe való belépéshez nyomja meg az [1. gombot].
- (2) A [forgótárcsa] elforgatásával vigye a kurzort az "Auto shutter" vagy a "Shutterless" opcióra.
- (3) A mentéshez és az előző oldalra való visszalépéshez nyomja meg az [1. gombot].

#### <span id="page-8-1"></span>**7. Billenési szög és dőlésszög érzékelés – Gyroscope**

A funkció figyeli a céltávcső billenési szögét és dőlésszögét. A mért adatok megjeleníthetők és kalibrálhatók.

- (1) A [forgótárcsa] óramutató járásával ellentétes irányú elforgatásával vigye a kurzort erre az opcióra, majd az almenübe való belépéshez nyomja meg az [1. gombot].
- (2) A [forgótárcsa] elforgatásával válasszon a "Display" (megjelenítés) és a "Calibration" (kalibrálás) opciók közül, majd a belépéshez nyomja meg az [1. gombot].
- (3) A "Display" opció választásakor el lehet dönteni, hogy a billenési szög és a dőlésszög megjelenjen-e vagy sem a kezdőképernyőn. A [forgótárcsa] elforgatásával válasszon az "Off" (ki) és az "On" (be) közül, majd a mentéshez és a menühöz való visszatéréshez nyomja meg az [1. gombot].
- (4) A "Calibrate" (kalibrál) jelenti a kalibrálás állapotra állást. A kiválasztást követően, kérjük, helyezze a céltávcsövet egy vízszintes felületre és nyomja meg az [1. gombot] az automatikus kalibrálás végrehajtásához. A kalibrálás végeztével a készülék automatikusan visszaáll a kezdőképernyőre.

### <span id="page-8-2"></span>**8. Képmód – Scene**

Három beépített képmód áll rendelkezésre: City (város), Forest (erdő), Rain (eső). A legjobb képmegjelenítési hatás eléréséhez a felhasználó bármelyik képmódot választhatja.

- (1) A [forgótárcsa] óramutató járásával ellentétes irányú elforgatásával vigye a kurzort erre az opcióra, majd az almenübe való belépéshez nyomja meg az [1. gombot].
- (2) A [forgótárcsa] elforgatásával válasszon a City (város), Forest (erdő), Rain (eső) opciók közül, majd a mentéshez és az előző oldalra való visszalépéshez az [1. gombot].

### <span id="page-8-3"></span>**9. Kép a képben – Picture in Picture**

A kijelző felső részének közepén megjelenik egy ablak benne 2x nagyítású képterülettel. A normálméretű képterület továbbra is látható marad, míg a felnagyított képterület részletei jobban kiértékelhetők.

- (1) A [forgótárcsa] óramutató járásával ellentétes irányú elforgatásával vigye a kurzort a PIP opcióra, majd az almenübe való belépéshez nyomja meg az [1. gombot].
- (2) A [forgótárcsa] elforgatásával válasszon a "PIP OFF" (ki) és a "PIP ON" (be) opciók közül.
- (3) Nyomja meg az [1. gombot] a mentéshez és az előző oldalra való visszalépéshez.

*Megjegyzés:* A multispektrális készülékek esetében, kép a képben módban az egyik kép a hőkamera, a másik az éjjellátó által létrehozott kép lesz. Kép a képben módban a [forgótárcsa] óramutató járásával ellentétes irányú elforgatásával gyorsan átkapcsolhat a hőkamera és az éjjellátó kép között. Mivel a készülék multispektrális, a két képen lévő a szálkereszt metszéspontja nem ugyanazt a célpozícióra mutat.

### <span id="page-8-4"></span>**10. Forró pont követése – Hot track**

A készülék érzékeli a képmező legmelegebb pontját és automatikusan ezt a pontot követi.

- (1) A [forgótárcsa] óramutató járásával ellentétes irányú elforgatásával vigye a kurzort a forró pont követése opcióra, majd az almenübe való belépéshez nyomja meg az [1. gombot].
- (2) A [forgótárcsa] elforgatásával válasszon az "OFF" (ki) és az "ON" (be) opciók közül. Nyomja meg az [1. gombot] a mentéshez és az előző oldalra való visszalépéshez.

*Megjegyzés:* Ez a funkció csak hőképes megjelenítés módban érhető el.

#### <span id="page-8-5"></span>**11. Lövésre aktiválódó felvételkészítés – Self-activated recording**

Ha a készülék, lövéstől származó visszarúgást érzékel, elindítja a 20 másodperc hosszúságú felvétel készítését. A 20 másodperc terjedelmű felvétel a TF-(MicroSD) kártyára lesz elmentve.

- (1) A [forgótárcsa] óramutató járásával ellentétes irányú elforgatásával vigye a kurzort erre az opcióra, majd az almenübe való belépéshez nyomja meg az [1. gombot].
- (2) A [forgótárcsa] elforgatásával válassza ki az "Off (ki)", "On (be)", "Impact Sensitivity (lökésérzékelés)" opciót.
- (3) "Off (ki)", "On (be)" választása után a mentéshez és az előző oldalra való visszatéréshez nyomja meg az [1. gombot].
- (4) Az "Impact Sensitivity (lökésérzékelés)" opció választása után nyomja meg az [1. gombot] az érzékenységi szint beállítására szolgáló almenübe való belépéshez. A [forgótárcsa] elforgatásával válassza az "Off (ki), Low (alacsony), Medium (közepes), High (magas) érzékenységi beállítást. A mentéshez és az előző oldalra való viszszatéréshez nyomja meg az [1. gombot].

#### <span id="page-8-6"></span>**12. Alapértelmezett nagyítási érték – Default Magnification**

A felhasználó itt állíthatja be, hogy milyen legyen az éjjellátó csatorna alapértelmezett nagyítási értéke a készülék bekapcsolásakor.

- (1) A [forgótárcsa] óramutató járásával ellentétes irányú elforgatásával vigye a kurzort erre az opcióra, majd az almenübe való belépéshez nyomja meg az [1. gombot].
- (2) A [forgótárcsa] elforgatásával válassza ki az alapértelmezett nagyítási értéket, majd a mentéshez és az előző oldalra való visszatéréshez nyomja meg az [1. gombot].

### <span id="page-8-7"></span>**13. Alapértelmezett szín – Default Color**

Az éjjellátó csatorna esetében 4 színmód áll rendelkezésre: "Color" (színes) / "Black & White" (fekete-fehér) / "Yellow" (sárga) / "Green" (zöld). A felhasználó ezek közül választhatja ki az igényeinek és a körülményeknek megfelelő beállítást.

(1) A [forgótárcsa] óramutató járásával ellentétes irányú elforgatásával vigye a kurzort erre az opcióra, majd az almenübe való belépéshez nyomja meg az [1. gombot].

(2) A [forgótárcsa] elforgatásával válassza ki a "Color" (színes) / "Black & White" (fekete-fehér) / "Yellow" (sárga) / "Green" (zöld) színmódot, majd a mentéshez és az előző oldalra való visszatéréshez nyomja meg az [1. gombot].

### <span id="page-9-0"></span>**14. Az infravető fényereje – Brightness of IR**

A felhasználó az éjjellátó csatorna esetében itt választhatja ki az igényeinek és a körülményeknek megfelelő beállítást.

- (1) A [forgótárcsa] óramutató járásával ellentétes irányú elforgatásával vigye a kurzort erre az opcióra, majd az almenübe való belépéshez nyomja meg az [1. gombot].
- (2) A [forgótárcsa] elforgatásával válassza ki az "Off (ki), 1, 2, 3" fokozatot, majd a mentéshez és az előző oldalra való visszatéréshez nyomja meg az [1. gombot].

#### <span id="page-9-1"></span>**15. Automatikus kikapcsolás – Auto Power Off**

A funkció bekapcsolása esetén a készülék a beállítás szerinti idő elteltével automatikusan kikapcsol, ha egyetlen készülékfunkció sincs használatban.

- (1) A [forgótárcsa] óramutató járásával ellentétes irányú elforgatásával vigye a kurzort erre az opcióra, majd az almenübe való belépéshez nyomja meg az [1. gombot].
- (2) A [forgótárcsa] elforgatásával válassza ki az "Off (ki), 1, 10, 30 Min (perc)" beállítást, majd a megerősítéshez és a mentéshez, valamint az előző oldalra való visszatéréshez nyomja meg az [1. gombot].

### <span id="page-9-2"></span>**16. Automatikus felvételkészítés – Auto Recording**

Ha az automatikus felvételkészítés funkció be van kapcsolva, a készülék elindítja a felvételkészítést és a következő bekapcsolás után is folytatja a rögzítést.

- (1) A [forgótárcsa] óramutató járásával ellentétes irányú elforgatásával vigye a kurzort erre az opcióra, majd az almenübe való belépéshez nyomja meg az [1. gombot].
- (2) A [forgótárcsa] elforgatásával válassza ki az "Off (ki)", "On (be)" opciót, majd a mentéshez és az előző oldalra való visszatéréshez nyomja meg az [1. gombot].

#### <span id="page-9-3"></span>**17. Folyamatos felvételkészítés – Loop Recording**

A felhasználó itt választhatja ki, hogy egy-egy felvételrész milyen hosszú ideig tartson. Ha a memóriakártya megtelik, az új felvétel automatikusan felülírja a legkorábbi videó fájlt. "Off" (ki) választása esetén a felvételkészítés leáll, ha a memóriakártyán nincs több hely.

- (1) A [forgótárcsa] óramutató járásával ellentétes irányú elforgatásával vigye a kurzort erre az opcióra, majd az almenübe való belépéshez nyomja meg az [1. gombot].
- (2) A [forgótárcsa] elforgatásával válassza ki az "Off (ki)", "3, 5, 10 Min (perc)" opciót, majd a mentéshez és az előző oldalra való visszatéréshez nyomja meg az [1. gombot].

#### <span id="page-9-4"></span>**18. Időbélyeg – Date Stamp**

A felhasználó itt állíthatja be, hogy a fényképek és videofelvételek jobb alsó sarkában megjelenjen-e a készítésük ideje.

- (1) A [forgótárcsa] óramutató járásával ellentétes irányú elforgatásával vigye a kurzort erre az opcióra, majd az almenübe való belépéshez nyomja meg az [1. gombot].
- (2) A [forgótárcsa] elforgatásával válassza ki az "Off (ki)", "On (be)" opciót, majd a mentéshez és az előző oldalra való visszatéréshez nyomja meg az [1. gombot].

#### <span id="page-9-5"></span>**19. Hangrögzítés – Record Audio**

Itt állatható be, hogy a videofelvétellel együtt hangfelvétel is készüljön.

- (1) A [forgótárcsa] óramutató járásával ellentétes irányú elforgatásával vigye a kurzort erre az opcióra, majd az almenübe való belépéshez nyomja meg az [1. gombot].
- (2) A [forgótárcsa] elforgatásával válassza ki az "Off (ki)", "On (be)" opciót, majd a mentéshez és az előző oldalra való visszatéréshez nyomja meg az [1. gombot].

### <span id="page-9-6"></span>**20. Wi-Fi – WiFi**

Wi-Fi-n keresztül telefont, PC-t, tabletet is használhat külső képmegjelenítő eszközként a fényképek és videofelvételek nagyobb méretben történő lejátszásához.

- (1) A [forgótárcsa] óramutató járásával ellentétes irányú elforgatásával vigye a kurzort erre az opcióra, majd az almenübe való belépéshez nyomja meg az [1. gombot].
- (2) A [forgótárcsa] elforgatásával válassza ki az "Off (ki)", "On (be)" opciót. "Off (ki)" választása esetén visszatér az előző oldal. "On (be)" választása esetén bekapcsol a WiFi és visszatér a kezdőképernyő.

#### **A mobileszköz csatlakoztatásának lépései:**

- (1) Töltse le a PardVision appot az Apple App Store-ból vagy a Google Play Store-ból.
- (2) Kapcsolja be a WiFi-t a céltávcsövön és a mobileszközön.
- (3) Keresse meg a mobileszközön a céltávcső Wi-Fi-jelét (a céltávcső Wi-Fi hálózati elnevezése PARD-dal kezdődő számkarakter sor). A belépéshez szükséges jelszó: 12345678
- (4) Nyissa meg az applikációt a kívánt műveletek elvégzéséhez.

*Megjegyzés:* A Wi-Fi bekapcsolása után a menürendszerbe nem lehet belépni. A Wi-Fi kikapcsolásához tartsa nyomva a [4. gombot] és lépjen be a menürendszerbe.

### <span id="page-9-7"></span>**21. Expozíció – Exposure**

Éjjellátó működési módban a felhasználó itt választhatja ki a neki megfelelő expozíciós beállításokat.

- (1) A [forgótárcsa] óramutató járásával ellentétes irányú elforgatásával vigye a kurzort erre az opcióra, majd az almenübe való belépéshez nyomja meg az [1. gomb].
- (2) A [forgótárcsa] elforgatásával válassza ki a kívánt opciót, majd a kiválasztás megerősítéséhez nyomja meg az [1. gombot].

### <span id="page-9-8"></span>**22. Nyelv – Language**

- A felhasználó itt választhatja ki a neki megfelelő nyelvet.
- (1) A [forgótárcsa] óramutató járásával ellentétes irányú elforgatásával vigye a kurzort erre az opcióra, majd az almenübe való belépéshez nyomja meg az [OK] gombot.
- (2) A [forgótárcsa] elforgatásával válassza ki a kívánt nyelvet, majd a rendszernyelvezetre kapcsoláshoz és az előző oldalra való visszatéréshez nyomja meg az [1. gombot].

### <span id="page-9-9"></span>**23. Dátum / idő – Date / time**

A felhasználó itt állíthatja be a rendszeridőt és a rendszerdátumot.

- (1) A [forgótárcsa] óramutató járásával ellentétes irányú elforgatásával vigye a kurzort erre az opcióra, majd az almenübe való belépéshez nyomja meg az [1. gombot].
- (2) A [forgótárcsa] elforgatásával állítsa be a dátum és az idő értékeit. Az egyes opciók között az [1. gomb] megnyomásával mozoghat. A mentéshez és az előző oldalra való visszatéréshez nyomja meg a [4. gombot].

### <span id="page-9-10"></span>**24. Ikonok megjelenítése – ICON Display**

A menübe való belépéshez tartsa nyomva az [1. gombot], majd a [forgótárcsa] óramutató járásával ellentétes irányú elforgatásával vigye a kurzort az "ICON Display" opcióra. Az almenübe való belépéshez nyomja meg az [1. gombot]. A [forgótárcsa] elforgatásával válasszon az On (be), 30SEC (30 másodperc), 1, 3, 5, 10MIN (perc) opciók közül és a megerősítéshez nyomja meg az [1. gombot]. Az "On" (be) választása esetén az ikonok állandóan láthatók maradnak a kezdőképernyőn, míg a "30SEC" választása esetén az ikonok a műveletet követően 30 másodperc elteltével eltűnnek. Az ikonok bármelyik gomb megnyomásakor ismét megjelennek.

### <span id="page-9-11"></span>**25. Formázás – Format**

A felhasználó itt formázhatja a memóriakártyát, melynek során, a kártyán lévő összes adat végleg törlődik. **Az adatok nem állíthatók vissza, ezért formázáskor legyen nagyon körültekintő!**

- (1) A [forgótárcsa] óramutató járásával ellentétes irányú elforgatásával vigye a kurzort erre az opcióra, majd az almenübe való belépéshez nyomja meg az [1. gombot].
- (2) A [forgótárcsa] elforgatásával válassza a "Cancel (mégsem) vagy az "OK" opciót. A kiválasztott művelet végrehajtásának megerősítéséhez és az előző oldalra való visszatéréshez nyomja meg az [1. gombot].

#### <span id="page-10-0"></span>**26. Hibás pixel kompenzáció – Blind Pixel Compensation**

A hibás pixel kompenzáció algoritmus lehetővé teszi, a fényre nem reagáló ún. vak képpontok automatikus kompenzációját, mellyel együtt a képtorzítás is csökken.

- (1) Az [1. gomb] hosszan tartó lenyomásával lépjen be a menü kezelőfelültre, a [forgótárcsa] óramutató járásával ellentétes irányú elforgatásával vigye a kurzort a "Blind Pixel Compensation" opcióra, majd az almenübe való belépéshez nyomja meg az [1. gombot]. Ekkor a következő felhívás jelenik meg: "Please, put on lens cap" (Kérjük, tegye fel a lencsevédőt), "long press the menu button to execute" (nyomja meg hosszan a menü gombot a végrehajtáshoz), "short press the ranging key to exit" (a kilépéshez nyomja meg röviden a mérés gombot).
- (2) Nyomja meg hosszan az [1. gombot] a hibás pixel kompenzáció funkcióba való belépéshez. Megjelenik a "Blind spot compensation, please wait" (hibás pont kompenzációja, kérem, várjon) üzenet.
- (3) A kompenzáció végeztével megjelenik a "Blind spot compensation back up" (Hibás pont kompenzációjának támogatása) üzenet. Válassza a "Yes"-t a támogatáshoz vagy a "No"-t a kilépéshez és az előző menüre való visszatéréshez.
- (4) A "Blind Pixel Compensation" opcióból való kilépéshez nyomja meg röviden a [4. gombot].

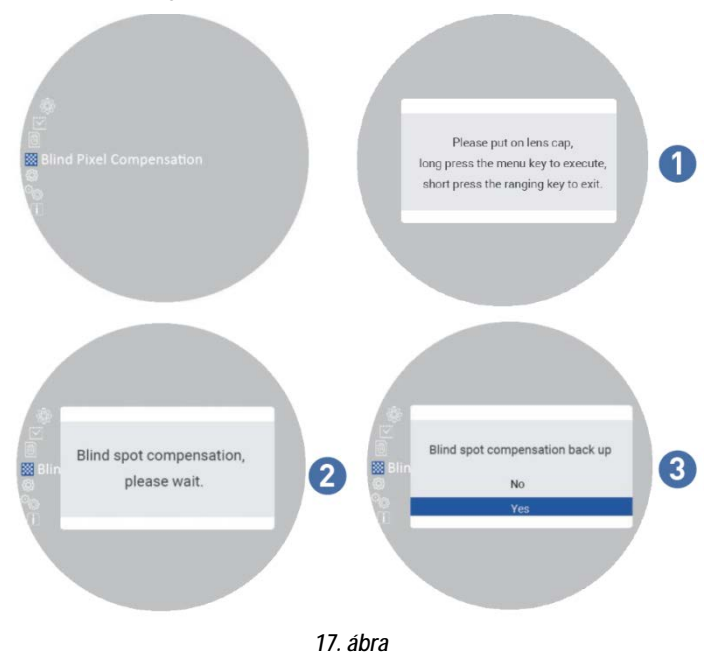

### <span id="page-10-1"></span>**27. Visszatérés a gyári alapbeállításokhoz – Default Settings**

A felhasználó itt állíthatja vissza egyetlen lépésben a készüléket a gyári alapbeállítás szerinti értékekre. **A felhasználó által elvégzett összes beállítás végleg törlődik és visszatérnek a gyári alapbeállítások, ezért legyen nagyon körültekintő a funkció használatakor!**

- (1) A [forgótárcsa] óramutató járásával ellentétes irányú elforgatásával vigye a kurzort erre az opcióra, majd az almenübe való belépéshez nyomja meg az [1. gombot].
- (2) A [forgótárcsa] elforgatásával válassza a "Cancel (mégsem) vagy az "OK" opciót. A kiválasztott művelet végrehajtásának megerősítéséhez és az előző oldalra való visszatéréshez nyomja meg az [1. gombot].

### <span id="page-10-2"></span>**28. Firmware frissítés – Firmware Upgrade**

Az aktuális verzió a rendszer frissítésével karbantartható és optimalizálható.

- (1) A [forgótárcsa] óramutató járásával ellentétes irányú elforgatásával vigye a kurzort erre a Firmware Upgrade opcióra, majd az almenübe való belépéshez nyomja meg az [1. gombot]. Megjelenik egy fontos figyelmeztetés: "**Upgrading firmware may cause damage to the equipment, please operate with caution! (A firmware frissítése készülékkárosodást okozhat, ezért a frissítést végezze körültekintően!)**
- (2) A megerősítéshez tartsa nyomva az [1. gombot], a kilépéshez és az előző oldalra való visszatéréshez nyomja meg a [4. gombot].

#### *Megjegyzés:*

A művelet végrehajtása előtt ellenőrizze, hogy a MicroSD-kártya be vane helyezve. Helyezzen be teljesen feltöltött akkumulátort és csatlakoztassa az USB-C tápellátást. A készülék frissítés közbeni kikapcsolása tönkreteheti a céltávcső bizonyos alkatrészeit. **Kérjük, legyen körültekintő!**

### <span id="page-10-3"></span>**29. Verzió – Version**

A felhasználó itt jelentheti meg az aktuális készülékre vonatkozó információkat.

- (1) A [forgótárcsa] óramutató járásával ellentétes irányú elforgatásával vigye a kurzort erre az opcióra, majd az almenü megnyitásához nyomja meg az [1. gombot].
- (2) A kilépéshez és az előző oldalra való visszatéréshez nyomja meg ismét az [1. gombot].

#### <span id="page-10-4"></span>**Garancia**

Lásd a mellékelt jótállási jegyen! **Gyártó által vállalt garancia:** 2 év **Fogyasztói jótállás:** 36 hónap Fogyasztónak NEM minősülő személyek (például, de nem kizárólag Gazdálkodó Szervezetek) számára: 6 hónap kellékszavatosság.

#### <span id="page-10-5"></span>**Gyártói információ**

Gyártó: Pard Származási hely: Kína

Shenzhen Pard Technology Co.,Ltd Website: www.pard.com E-mail: info@pard.com Tel: +86-0755-29484438 Address: Building A Hengxingchang Industrial Park, Baoshi East Road, Shiyan, Bao'an, Shenzhen, 518000, China

## *FIGYELEM!*

*A terméket használata során ne tegye ki semmilyen elkerülhető kémiai, fizikai behatásnak, sokknak, amelyről sejthető vagy ismert, hogy a károsodását okozhatja. Kerülje el, hogy a terméket karbantartás elmaradása vagy más mulasztásjellegű hatás vagy kár érje.*

*Úgy a szállítás, tárolás, mint a használat során vigyázzon az eszközre. Óvja a rázkódástól, súrlódástól, ütődéstől, sugárzásoktól (pl. de nem kizárólag víz-, napsugárzás, elektromos, hő- vagy mágneses hatás). Ne engedje, hogy vegyi anyag vagy más behatás érje, mindig használja tiszta kézzel!* 

*A termék a jellegéből fakadóan folyamatosan nagy sokk-terhelést kap, ami igen ritkán okozhatja az optikai rendszerben szenynyeződés megjelenését. Amennyiben egy ilyen szennyeződés nem zárja ki a rendeltetés-szerű használatot, úgy annak megjelenése nem tekinthető meghibásodásnak, és a jelenség kiküszöbölését a Vásárló kérésére ingyenes karbantartás keretében végezzük, melynek határideje meghaladhatja a 30 napot.*

### **Tartalom**

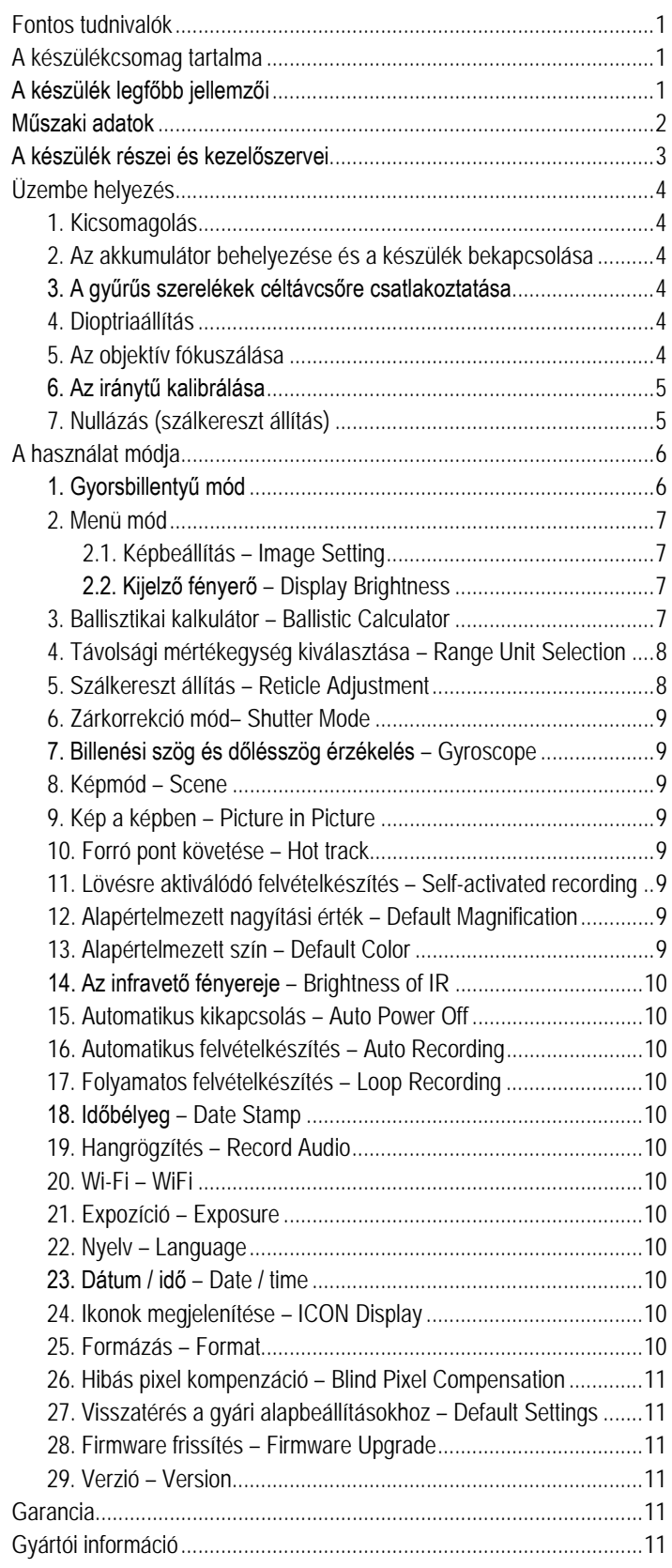